# One Talk feature access codes

Keep business moving seamlessly with feature access codes (FACs), usable from all One Talk<sup>SM</sup> from Verizon devices.

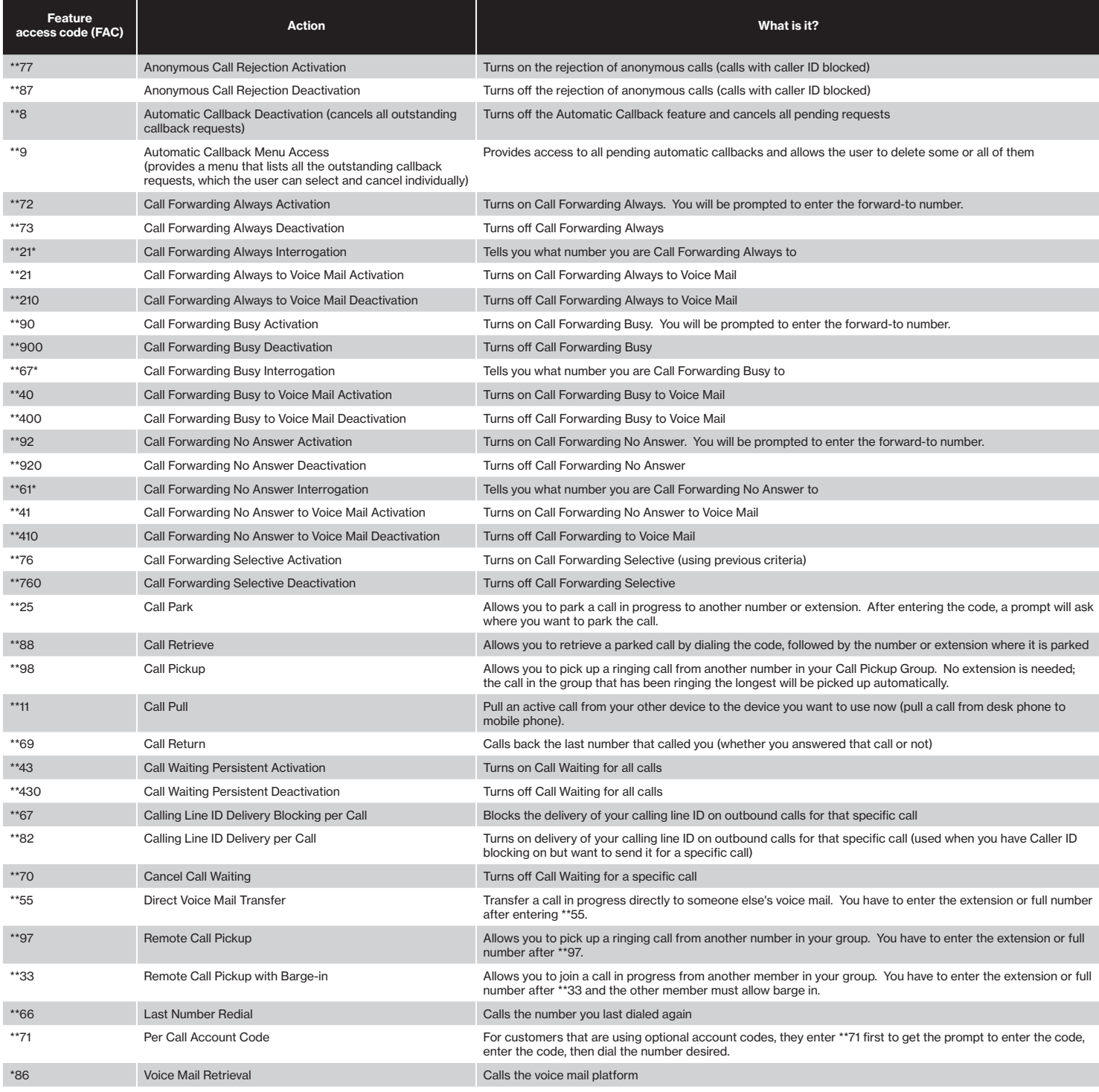

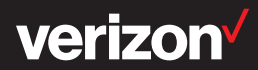

## Top One Talk feature access codes

#### Keep business moving seamlessly with the FACs people use the most.

Quickly answer customer calls, move them between devices and direct them to the right team member by pressing these popular, easy-to-use feature access codes (FACs).

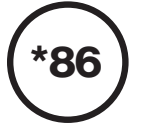

#### Voice Mail Retrieval

Access your voice mail box from any of your devices. i: Dial \*86 at any time to access your voice mail box.

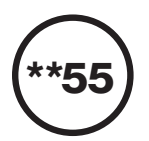

## Direct Voice Mail transfer

Transfer a current ringing call directly to any voice mail box. i: During a call, press Add Call, dial \*\*55 and a number, then press Phone.

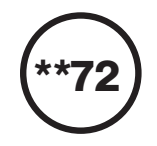

## Call Forwarding Always activation

Pre-set a destination for all of your incoming calls to be forwarded to.

i: Press Phone to start a call, dial \*\*72, enter the destination number when prompted, wait for the confirmation tones, then press Phone to end the call.

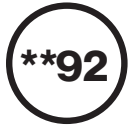

\*98

## Call Forwarding No Answer activation

Pre-set a destination for your incoming calls to be forwarded to if you don't answer.

i: Press Phone to start a call, dial \*\*92, enter the destination number when prompted, wait for the confirmation tones, then press Phone to end the call.

## Remote Group Pickup

Turn on the Remote Group Pickup feature for your line of service.

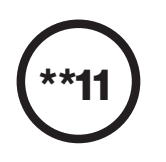

## Call Pull

Pull an active call from your other device to the device you want to use now (for example, pull a call from desk phone to mobile phone).

i: Press Phone to start a call, dial \*\*11, and the active call on the other device will be pulled to your phone.

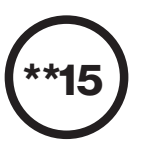

### Call Barge

Join an ongoing call on your phone or a phone bridged to you.

i: Press Add Call to start a new call, dial \*\*15 and the number that has the ongoing call.

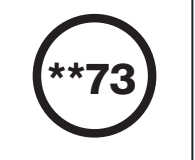

### Call Forwarding Always deactivation

Turn off the Call Forwarding Always feature.

i: Press Phone to start a call, dial \*\*73, wait for the confirmation tones, then press Phone to end the call.

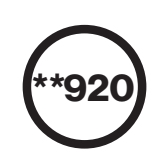

### Call Forwarding No Answer deactivation

Turn off the Call Forwarding No Answer feature.

i: Press Phone to start a call, dial \*\*920, wait for the confirmation tones, and then press Phone to end the call.

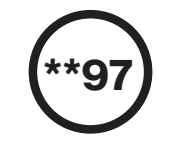

## Remote Call Pickup

Answer a ringing incoming call made to another person's line in your predefined group.

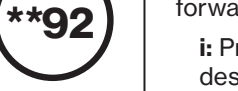